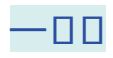

**手把手教你**

*KEY POINT*

**如何给电脑磁盘分区**

**1、鼠标右键点击开始图标**

网络连接 磁盘管理 计算机管理

**3、选择系统盘C盘,点击鼠标右键选择"压缩卷"**

#### **智行理财网** 机械硬盘怎么分区(一个固态硬盘一个机械硬盘怎么分区)

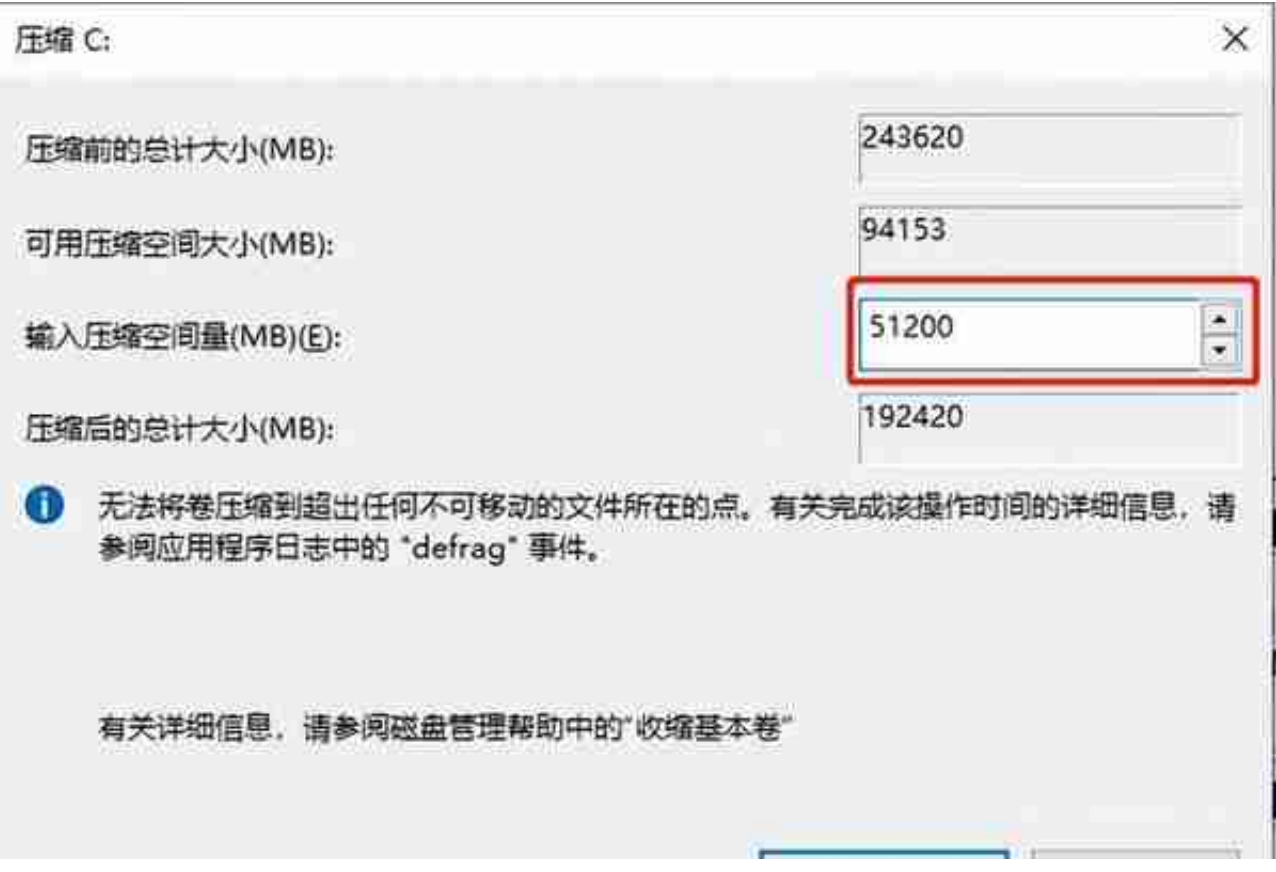

## **注意:**

### 在弹出的窗口中

- (1)压缩前的总计大小是C盘的全部大小;
- (2)可用压缩空间大小是能压缩出来的空间,不能压缩超过这个大小的空间;
- (3)输入压缩空间量是你想要压缩出来多少空间;
- (4)压缩后的总计大小是压缩后C盘的大小。

#### **例如:**

想压缩50G出来,按照1G=1024M计算,在输入压缩空间大小处就需要输入51200 ,点击"压缩"。

**5、磁盘多出来一个"未分配"空间,右键点击"新建简单卷"**

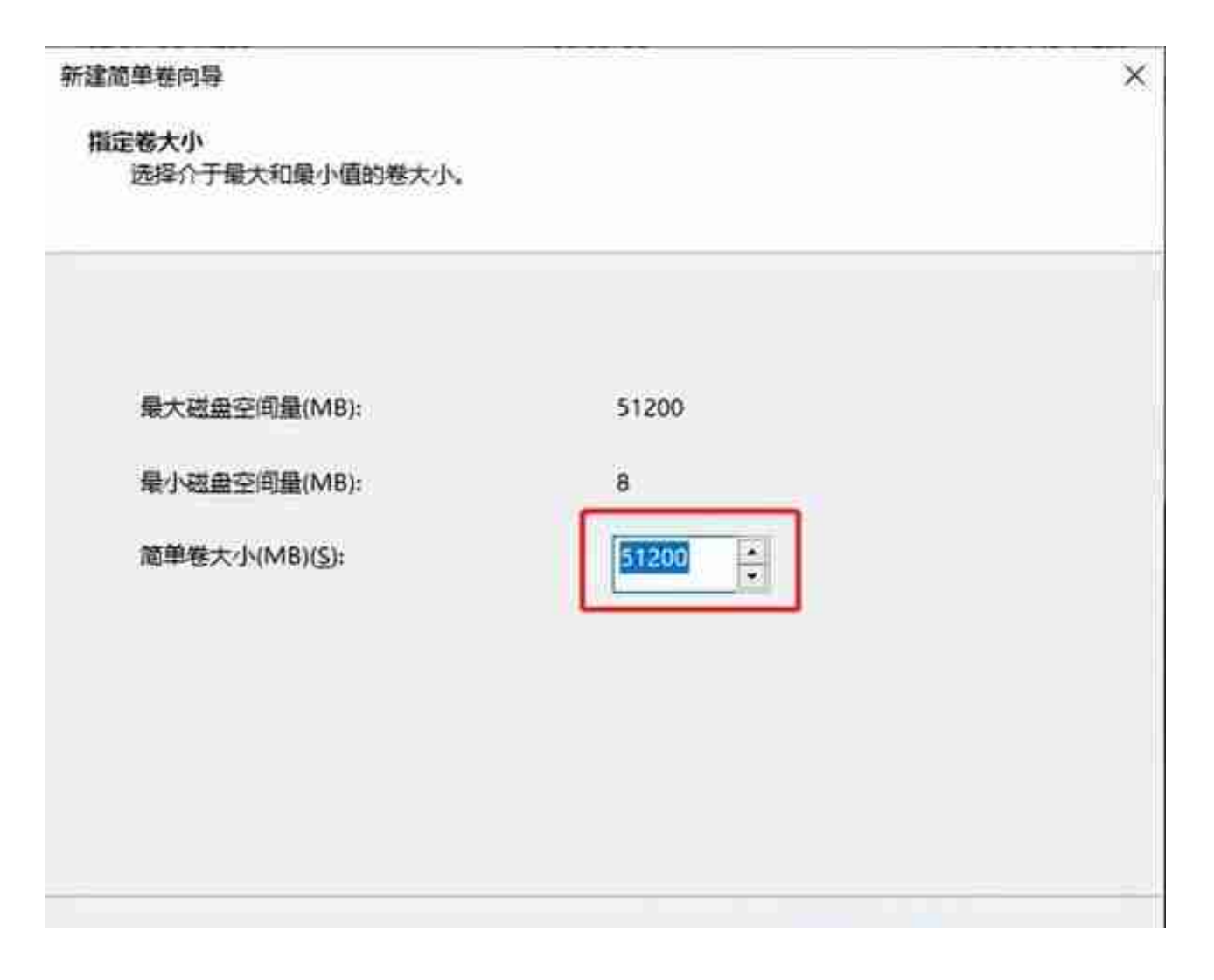

### **注意:**

在简单卷窗口中,也是按照1G=1024M计算,比如想创造50G的分区,就输入512 00。

**7、点击"下一步",分配驱动器号**

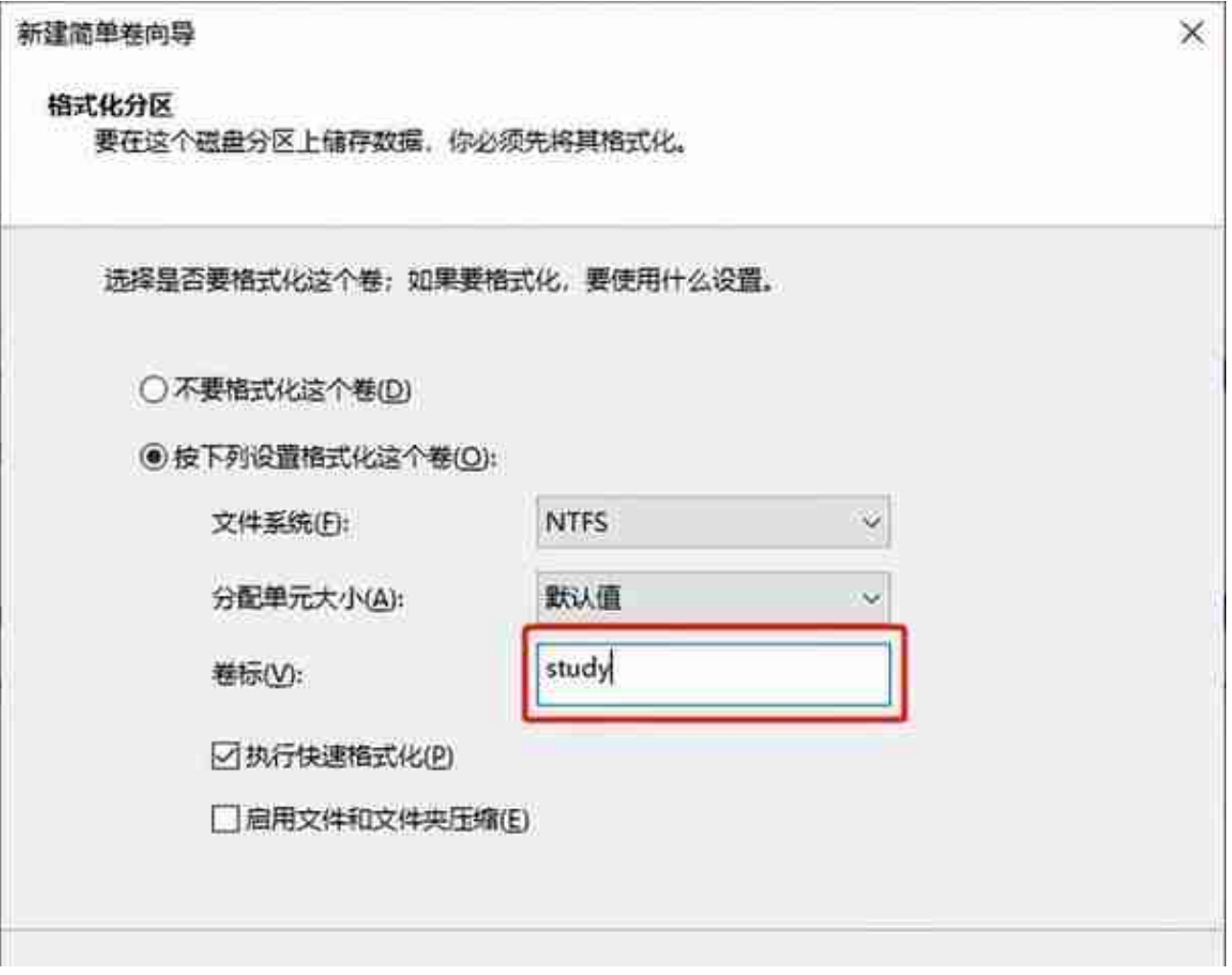

### **注意:**

可以选择卷标、分区格式等,在这里可以给你的新区自定义命名,也可以不修改选 择默认,**点击"下一步"直到"完成"**。

**8、至此,一个磁盘分区就完成啦**

# **1、右键点击需要删除的分区,选择"删除卷",接着选择"是"**

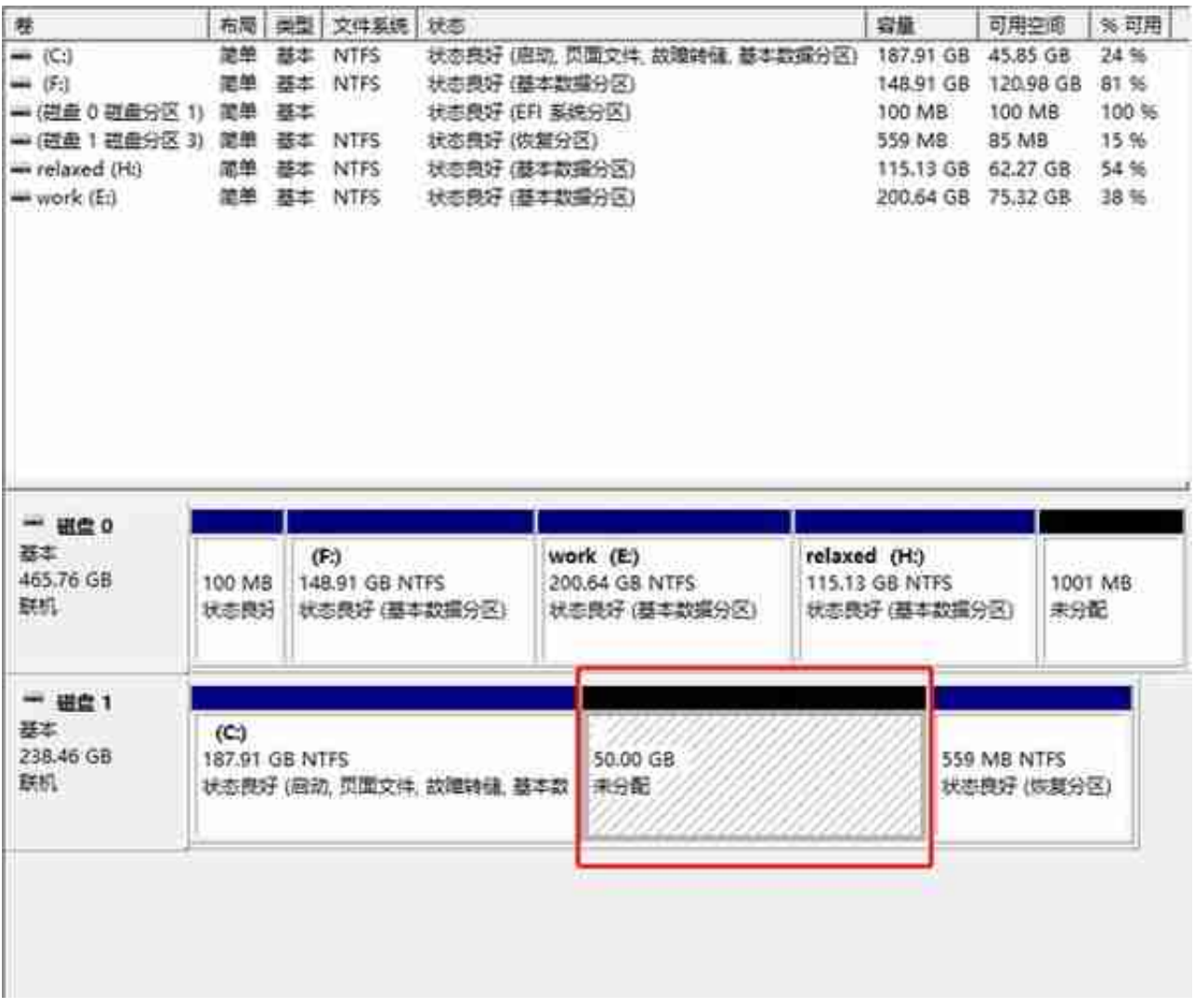

## **3、右键点击C盘,选择"扩展卷"**

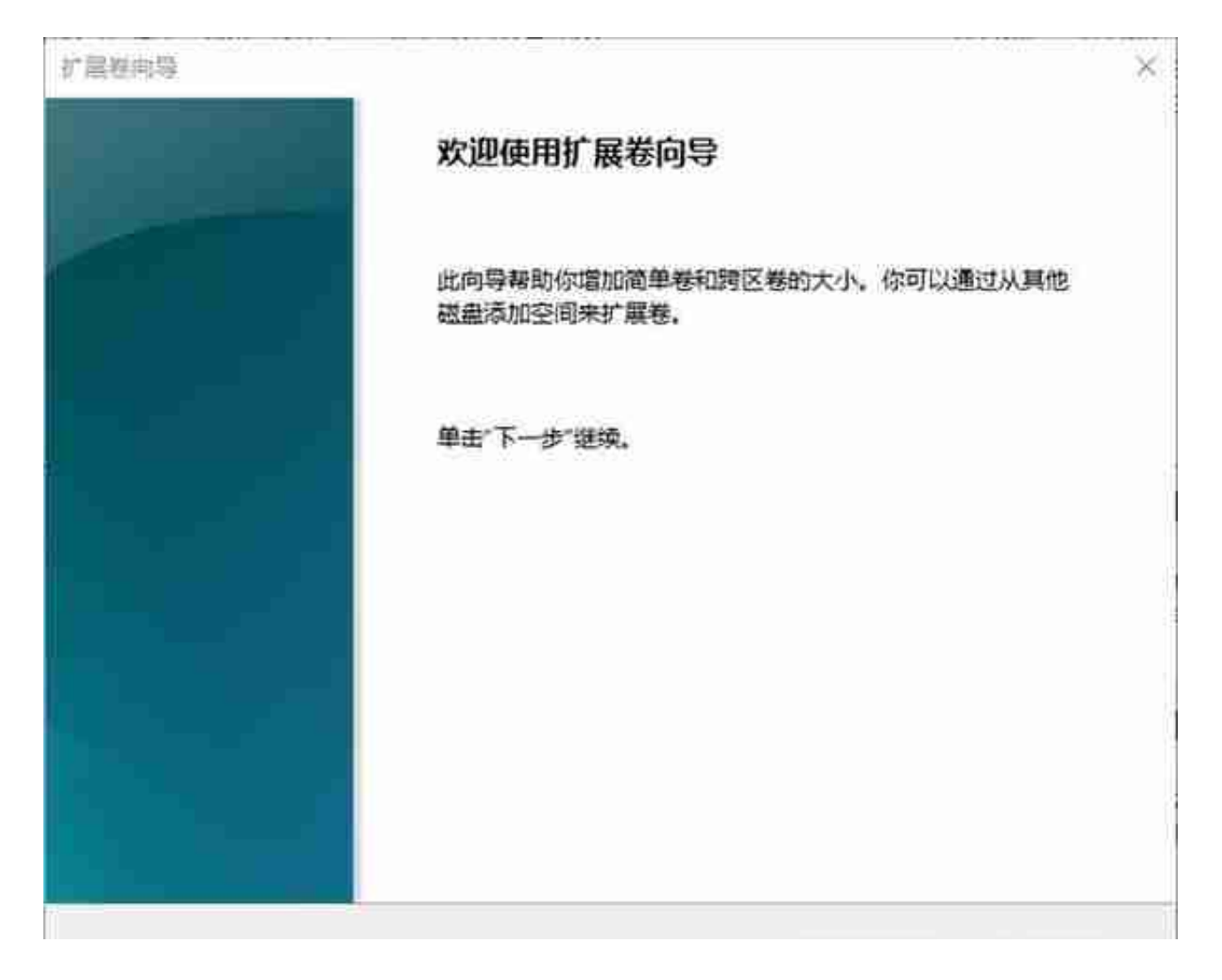

5、右侧显示出"未分配"空间,在"选择空间量大小"填写想要给C盘增加的空间大 **小,然后点击"下一步",直到完成。**

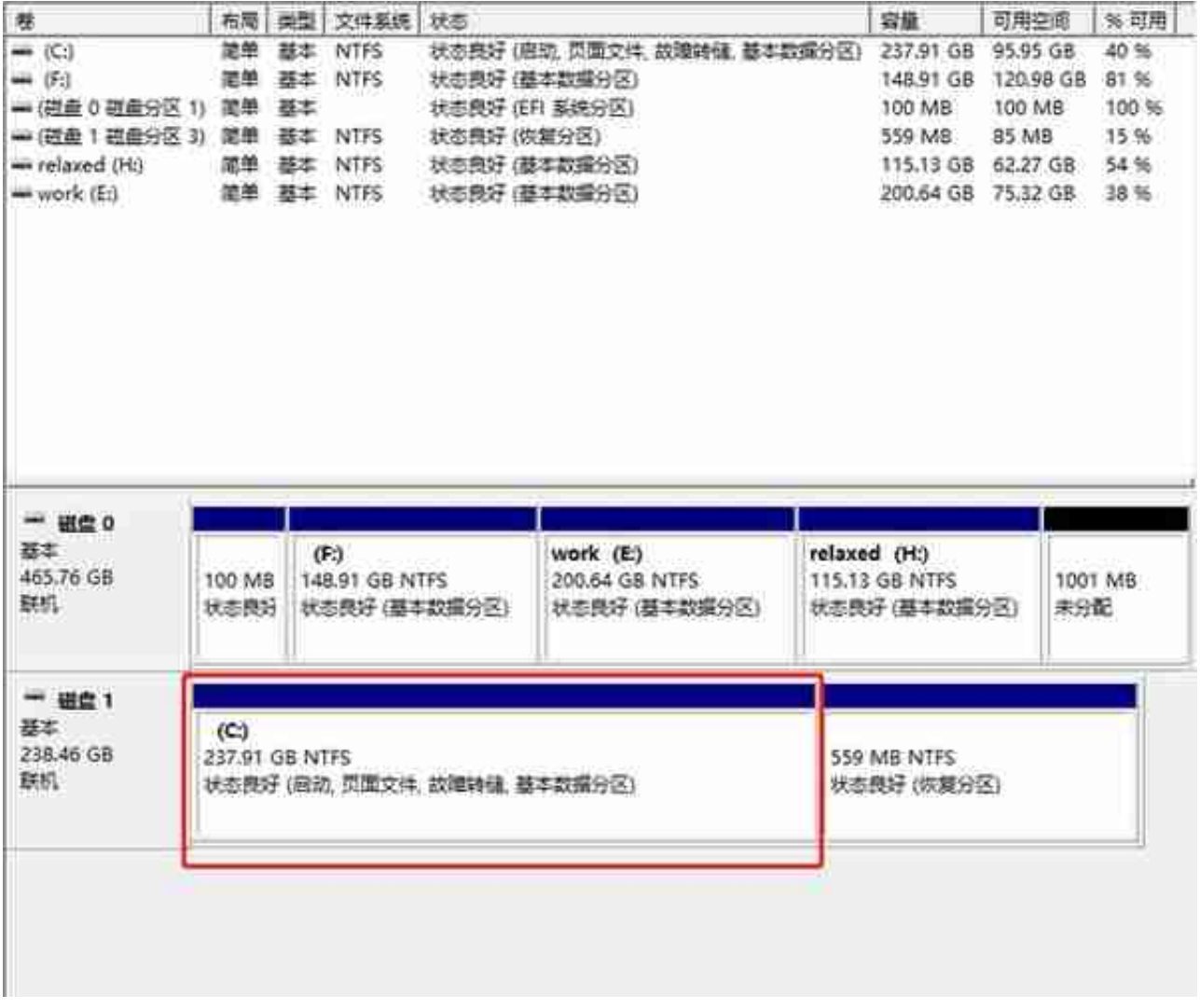

**磁盘分区知识点问答**